Google, vous connaissez, bien sûr... Mais le connaissez-vous si bien que cela ? Nous vous proposons, dans les pages qui suivent, une liste de petits "trucs et astuces" souvent bien utiles pour mieux utiliser le moteur leader et mieux connaître sa syntaxe de recherche. Le mois dernier, nous avons traité la recherche Web.

Ce mois-ci, nous allons évoquer les Groupes (forums), la recherche d'images, le répertoire, etc.

## **Google Groups**

Le site Google Groups (http://groups.google.fr/), permettant d'effectuer des recherches dans les forums Usenet depuis 1981, propose une syntaxe avancée permettant d'accélérer vos recherches. La voici, sous la forme d'un tableau récapitulatif. Notons que cette liste n'est pas obligatoirement exhaustive, Google ne proposant aucune information officielle à ce sujet (il en est de même pour la plupart des syntaxes d[e cet article\). La syntaxe](http://groups.google.fr/) identifiée ci-dessous est le résultat de nos propres investigations.

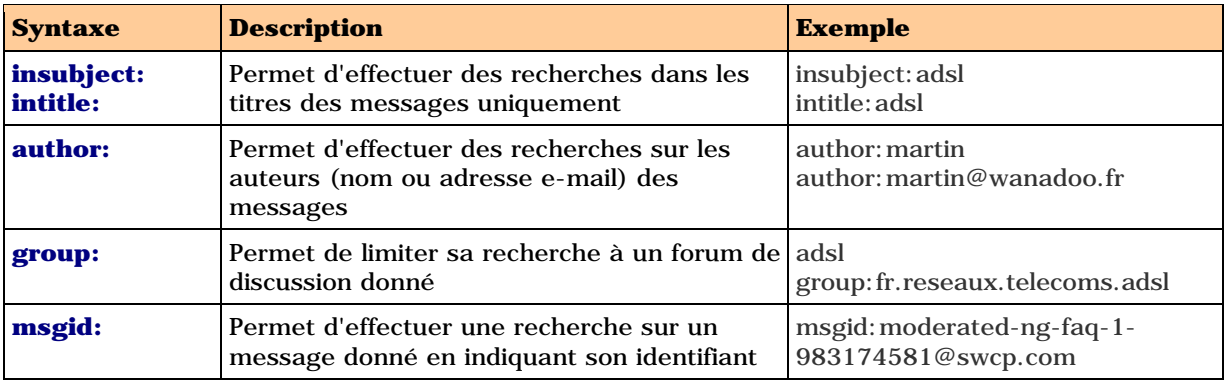

La recherche avancée du site "Google Groups"

(http://groups.google.fr/advanced\_group\_search?hl=fr) vous permet également d'effectuer des recherches plus pointues :

- Recherche dans un groupe donné (équivalent de group:)
- Recherche sur les titres des messages (équivalent de insubject: ou intitle:)
- Recherche sur les auteurs (équivalent de author:)
- [Recherche sur un identifiant de message \(équivalent d](http://groups.google.fr/advanced_group_search?hl=fr)e msgid:)
- Recherche linguistique

- Recherche sur les dates et fourchettes de dates (rapidement indispensable pour trier les messages trop anciens)

La syntaxe simple de Google fonctionne également :

- Espace = ET
- Signe = SAUF
- OR (en majuscules) = OU
- Signe + = Recherche de mots vides (*stop words*). Voir article du mois dernier.

La recherche avancée de Google Groups permet enfin d'effectuer, à l'aide d'un menu déroulant, un tri par date ou par pertinence.

## **Recherche d'images**

Google propose un outil de recherche spécialisé dans la recherche d'images sur le web (http://www.google.fr/imghp?q=&ie=ISO-8859-1&hl=fr&meta=&tab=wi). Sa syntaxe avancée d'interrogation est la suivante :

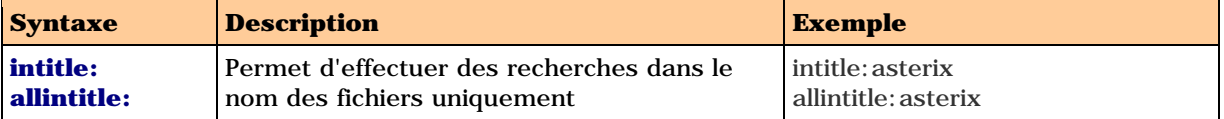

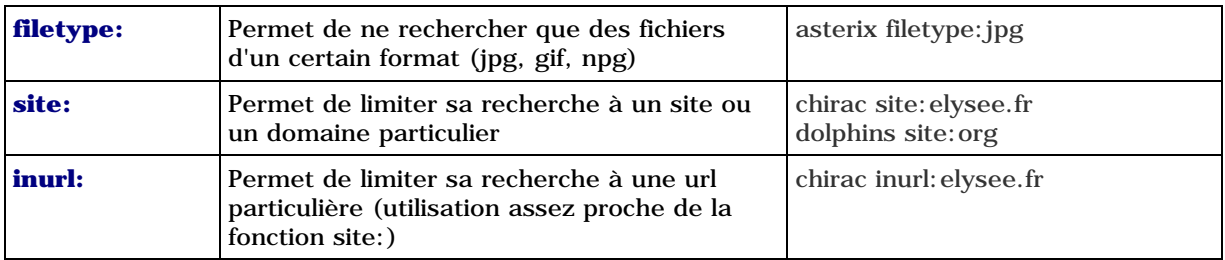

La recherche avancée du site "Google Images"

(http://www.google.fr/advanced\_image\_search?hl=fr) vous permet également d'effectuer des recherches plus pointues :

- Recherche sur les tailles d'images (petites, grandes, papier peint, etc.)
- Recherche sur les formats d'images (équivalent de filetype:)
- [Recherche sur les couleurs \(couleur, noir et blanc, niv](http://www.google.fr/advanced_image_search?hl=fr)eaux de gris)
- Recherche sur un site donné (équivalent de site:)

La syntaxe simple de Google fonctionne également :

- Espace = ET
- Signe = SAUF
- OR (en majuscules) = OU
- Signe + = Recherche de mots vides (*stop words*). Voir article du mois dernier.

## **Recherche de dépêches d'actualité**

Le site de recherche de dépêches d'actualité de Google (http://news.google.com/) n'existe pas encore en langue française. La syntaxe avancée du site anglophone, disponible depuis très peu de temps, est la suivante :

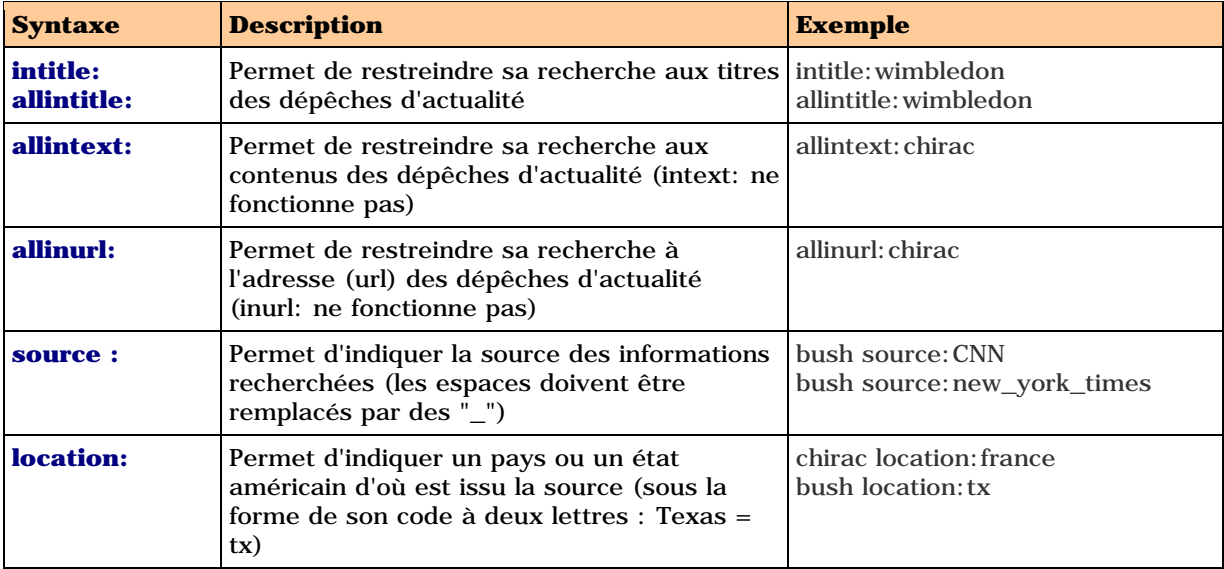

La recherche avancée du site "Google News"

(http://news.google.com/advanced\_news\_search?hl=en&edition=usa) vous permet également d'effectuer des recherches plus pointues :

- Recherche sur la source des dépêches (équivalent de source:)
- Recherche sur le pays d'origine (équivalent de location:)
- Recherche sur la zone à l'intérieur de la dépêche (équivalents de allintle:, allintext: et allinurl:)
- [Recherche sur les dates \(très intéressant en ce qui concerne l'actualit](http://news.google.com/advanced_news_search?hl=en&edition=usa)é)

La syntaxe simple de Google fonctionne également :

- Espace = ET

 $-Signe - = SAUF$ 

- OR (en majuscules) = OU

- Signe + = Recherche de mots vides (*stop words*). Voir article du mois dernier.

La recherche avancée de Google News permet enfin d'effectuer, à l'aide d'un menu déroulant, un tri par date ou par pertinence.

## **Annuaire**

Enfin, l'annuaire de Google (http://directory.google.fr/), basé sur l'Open Directory, propose également la possibilité d'effectuer des recherches à l'intérieur des fiches descriptives de sites au travers de la syntaxe suivante :

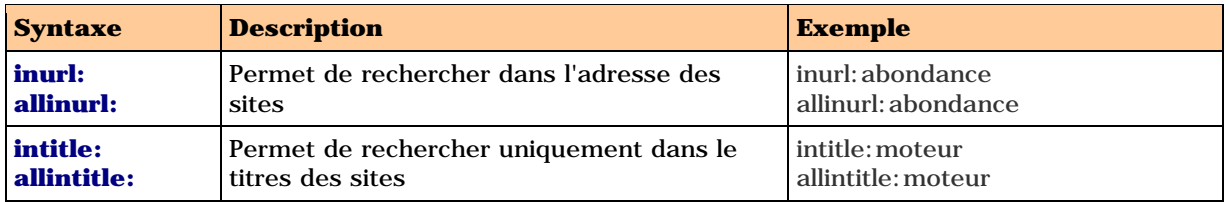

Il semble qu'aucune syntaxe ne permette d'effectuer des recherches uniquement dans le descriptif rédigé par les documentalistes de l'annuaire. La syntaxe propre à l'Open Directory (u:, d: et t:) voir http://dmoz.org/searchguide.html - ne fonctionne pas.

La syntaxe simple de Google fonctionne également :

- Espace = ET
- Signe = SAUF
- O[R \(en majuscules\) = OU](http://dmoz.org/searchguide.html)
- Signe + = Recherche de mots vides (*stop words*). Voir article du mois dernier.

Enfin, le site Google Directory ne propose pas de recherche avancée...